Beispiel Applikation

# OCCY-Kopf an KNX-Tasterinterface

#### In unserem Beispiel verwenden wir:

- OCCY Sensor-Kopf (KNX ready)
- Tasterinterface 2-fach, MDT BE-02001.02 Eingang A: Schalteingang des occy Eingang B: Spannungsversorgung für den occy
- KNX Spannungsversorgung (ABB i-BUS NTI/Z 28.30.1)
- Schaltaktor (2-Kanal) Weinzierl KNX IO 510 (20)
- KNX-Software ETS 5.7.6 (Build 1398)

### Wie sind wir vorgegangen

- ETS-Software gestartet
- Neues Projekt gestartet
- Neue Topologie angelegt
- Neuer Bereich + Neue Linie erstellt
- Schaltaktor und Tasterinterface aus dem Katalog zu der Linie hinzugefügt.

#### Anschluss des occy

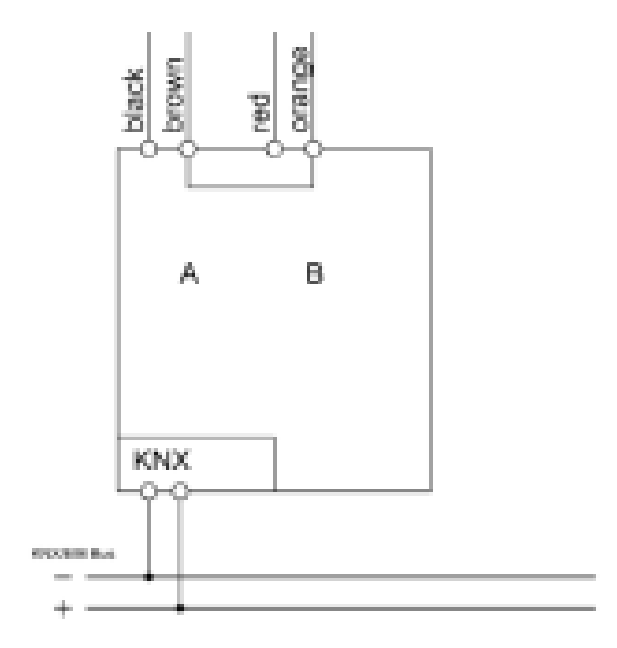

Black - Bewegungssignal des occy (Kanal A - Eingang) Red - Spannungsversorgung des occy (Kanal B – Ausgang) Brown - Masse (GND)

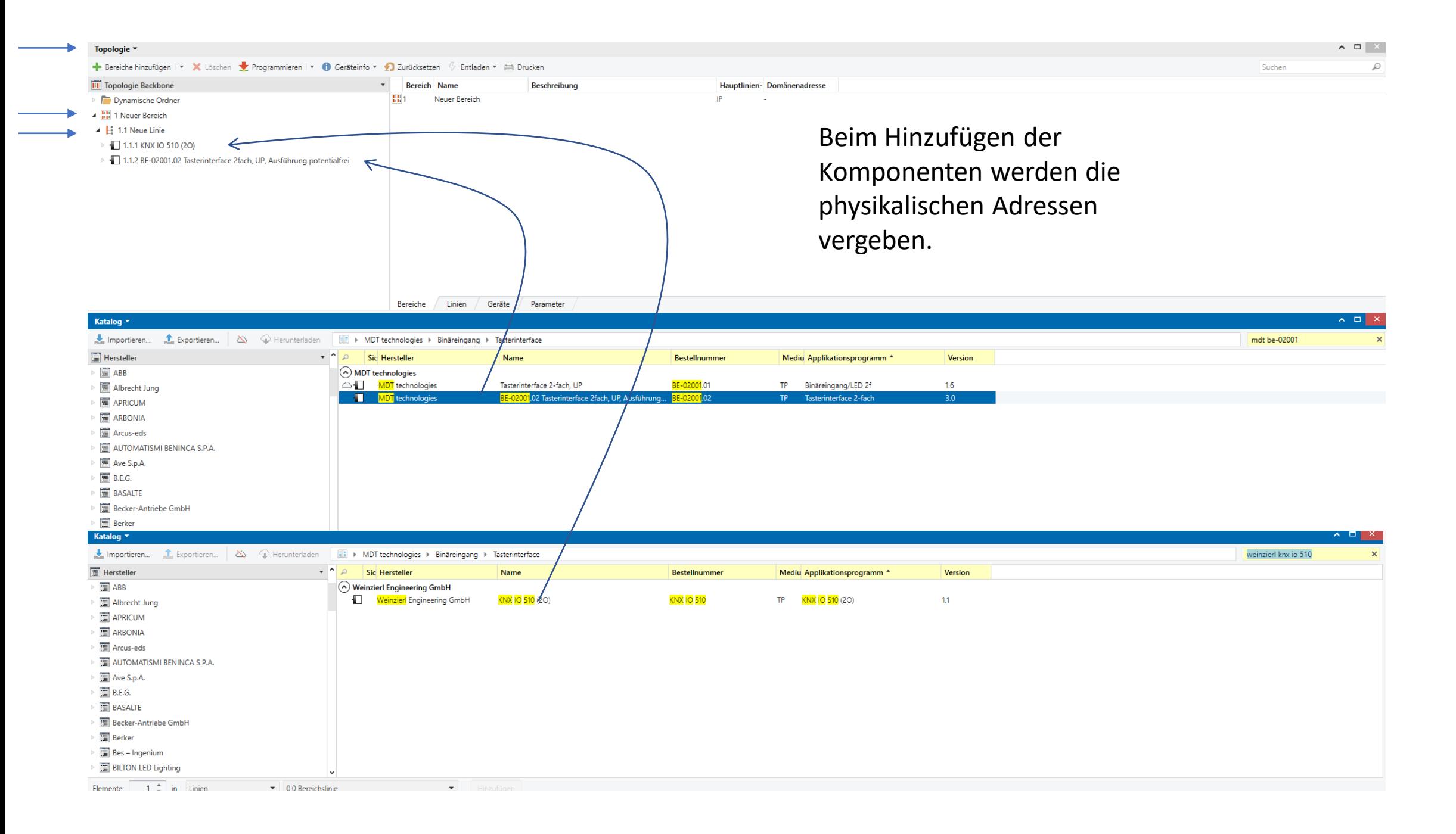

#### Schaltaktor Parameter Einstellung

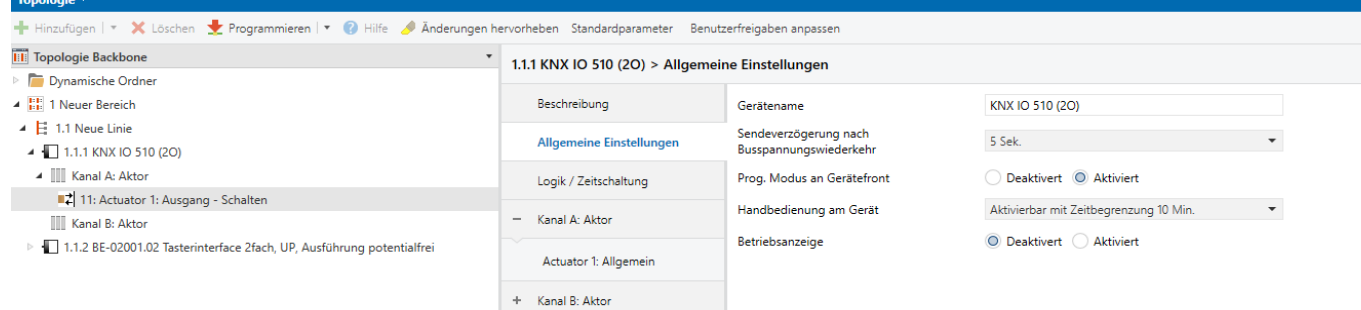

Der Schaltaktor soll bei Bewegung am Sensor, "Ausgang 1" mit einer Nachlaufzeit von 5 Sekunden einschalten.

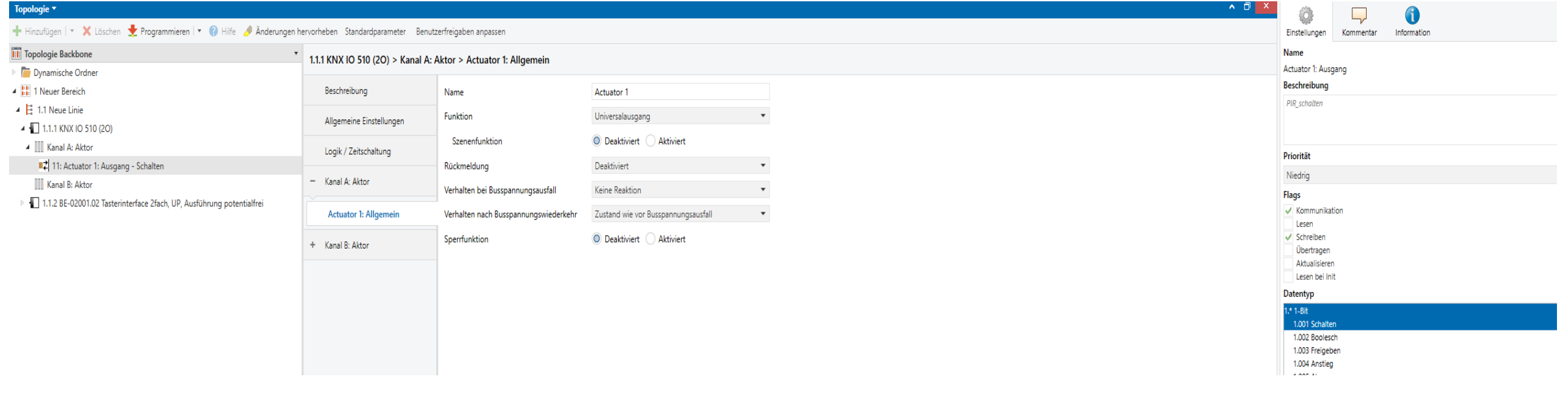

#### MDT-Schalterinterface Parametereinstellung

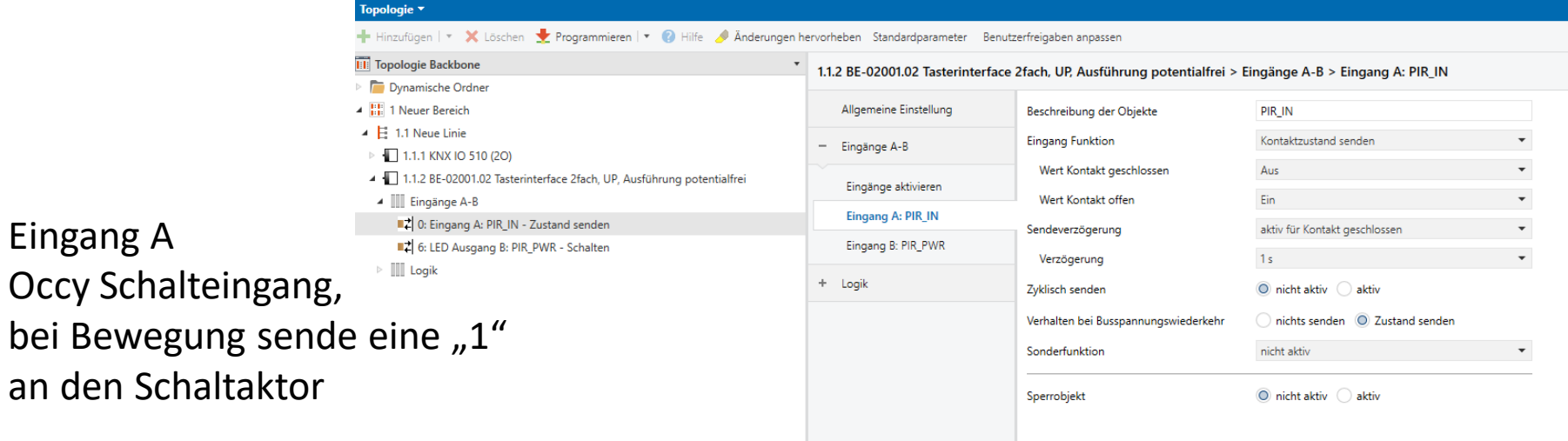

Eingang B

versorgung

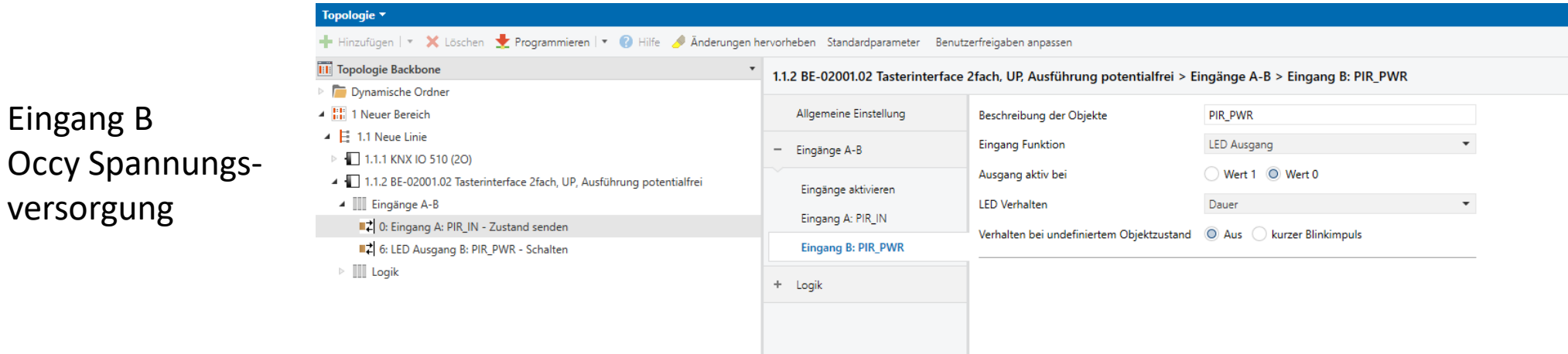

## Tasterinterface Logik-Einstellung

#### Topologie **\***

Hinzufügen | v X Löschen vergrammieren | v (C) Hilfe A Änderungen hervorheben Standardparameter Benutzerfreigaben anpassen

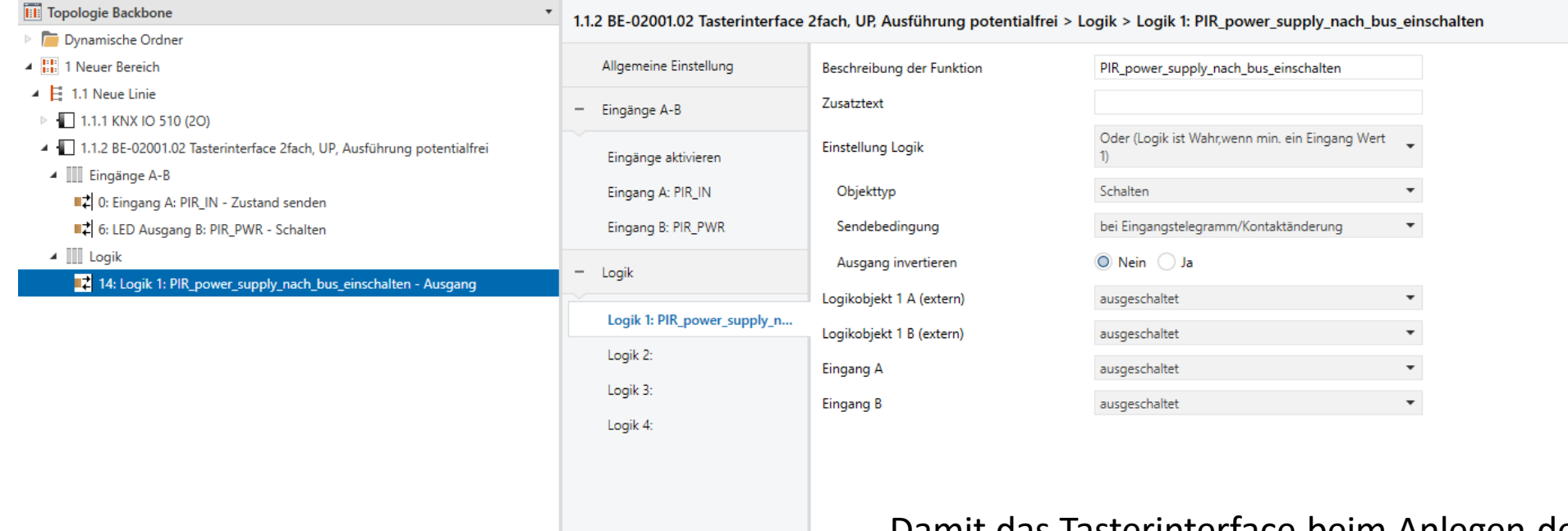

Damit das Tasterinterface beim Anlegen der Spannung, funktioniert, muss unter der Rubrik "Logik" eine "Oder"-Verknüpfung erstellt werden.

#### Gruppenadressen einrichten

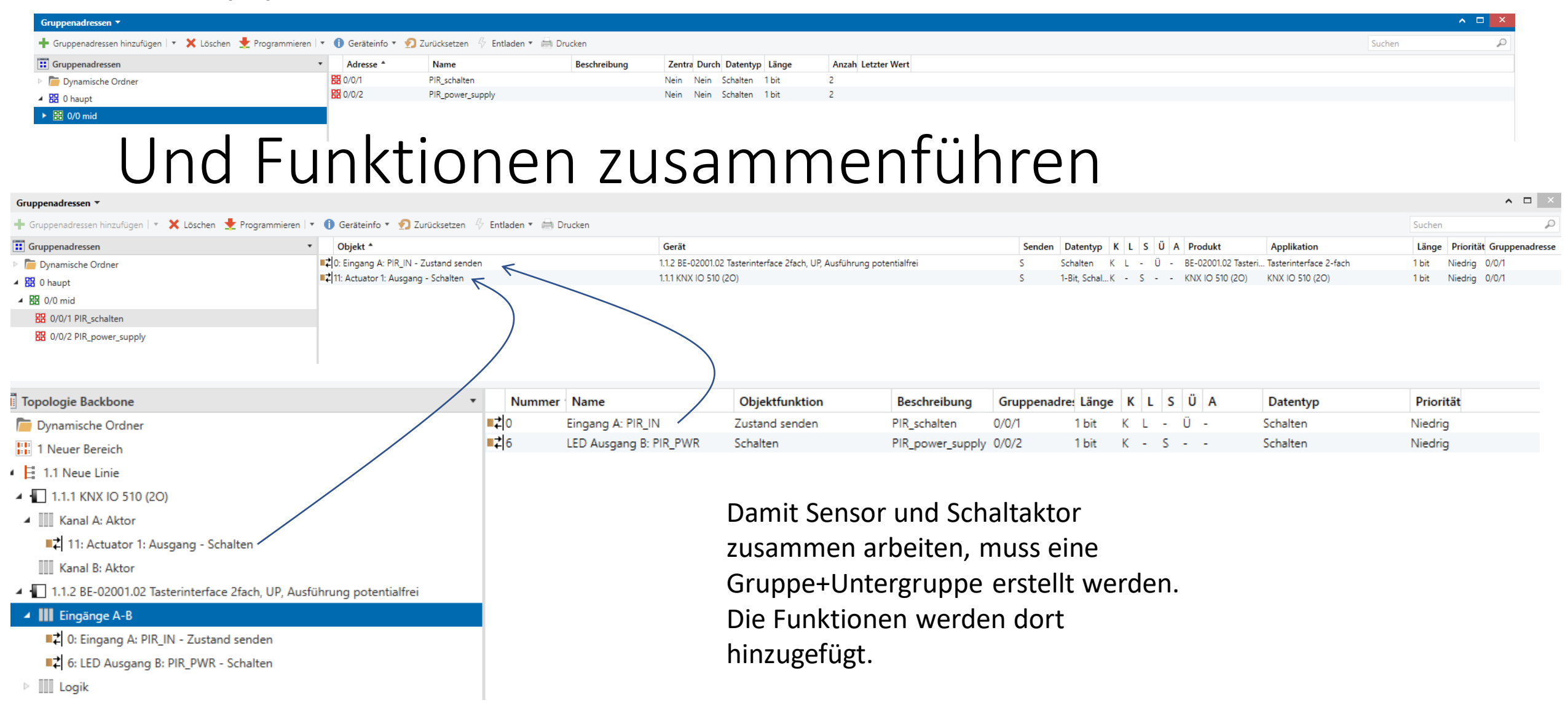

#### Funktionen zusammenführen 2

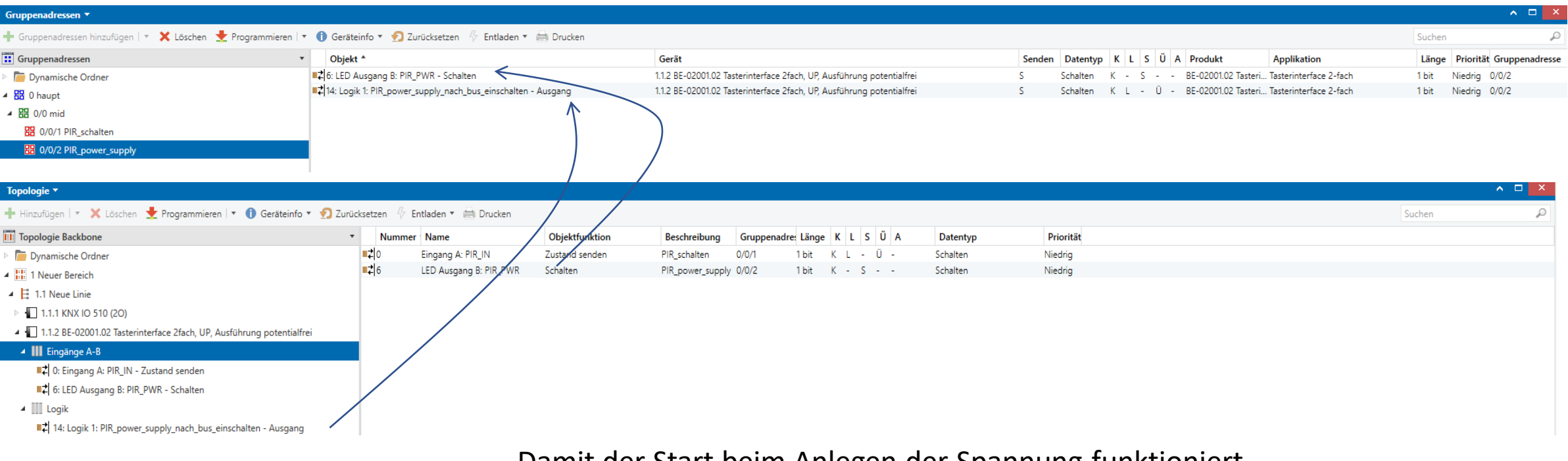

Damit der Start beim Anlegen der Spannung funktioniert, müssen die Logik und Funktion zusammengeführt werden.

Programmieren der Module. Beim erstmaligen Programmieren, müssen die Programmier-Taster an den Modulen gedrückt werden, damit die pyhsikalischen Adressen übernommen werden.